# Laboratorio (Automatica)

### **Silvio Simani**

Dipartimento di Ingegneria Università di Ferrara Tel. 0532 97 4844 Fax. 0532 97 4870

E-mail: ssimani@ing.unife.it

URL: http://www.ing.unife.it/simani

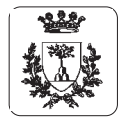

#### **Informazioni generali sul corso**

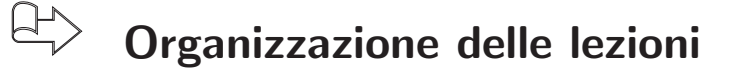

- 1. Informazioni generali sul corso
- 2. Introduzione a  $\mathit{Matlab}^{\scriptsize\textcircled{\tiny{\textcirc}}}$
- 3.  $\,$ Introduzione a  $\it Simulink^{\circledR}$
- 4. Sistemi di Controllo Digitale (...)

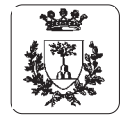

## **Sistemi di Controllo Digitale**

- 1. Introduzione al controllo digitale (generalità sui sistemi di controllo digitale, dispositivi di interfaccia e anello di controllo digitale).
- 2. Introduzione agli strumenti matematici per l'analisi di sistemi <sup>a</sup> tempo discreto (equationi alle differenze, esempi di controllo digitale <sup>e</sup> importanza del campionamento).
- 3. Strumenti matematici per l'analisi di sistemi a tempo discreto ( ${\cal Z}$ -Trasformate, funzioni di traserimento,  $Z$ -trasformate di segnali elementari, esempi di funzioni)
- 4. <sup>Z</sup>-Trasformate (propriet`a, teoremi <sup>e</sup> metodi di antistrasformazione).
- 5. Campionamento <sup>e</sup> ricostruzione di segnali (dispositivi di campionamento, campionatore, ricostruttore, Teorema di Shannon, aliasing, esempi).
- 6. Sistemi <sup>a</sup> tempo discreto (funzione di trasferimento discreta, composizione di schemi <sup>a</sup> blocchi).
- 7. Stabilità dei sistemi discreti (definizione, piano complesso, luogo delle radici, piano  $w$ ).
- 8. Specifiche di progetto di sistemi di controllo <sup>e</sup> progetto di regolatori (tecniche di discretizzazione, progetto con metodi analitici, progetto mediante luogo delle radici, progetto nel piano  $w$ , regolatori standard PID).

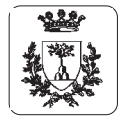

#### **Bibliografia essenziale <sup>e</sup> strumenti didattici**

- 1. Dispense <sup>e</sup> Lucidi del Corso di Automatica <sup>I</sup> (Laboratorio).
- 2. Matlab, The Language of Technical Computing. Getting Started with MATLAB. Version 5.2 (In formato pdf su CD Matlab)
- 3. MATLAB Primer. Second Edition. Kermit Sigmon. Department of Methematics. University of Florida.
- 4. The MathWorks Inc., Matlab User's Guide, 1993.
- 5. The MathWorks Inc., Simulink User's Guide, 1995.
- 6. G. Marro, TFI: insegnare <sup>e</sup> apprendere i controlli automatici di base con matlab. Bologna: Zanichelli, I ed., Ottobre 1998.

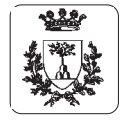

# **Introduzione <sup>a</sup> MATLAB**

- 巴 **Linguaggio per risolvere problemi di calcolo numerico (***MAThematical LABoratory* **)**
- $\bigoplus$ **Marchio registrato da** *MathWorks* **Inc. (U.S.A.)**
- $\bigoplus$ **Pacchetto software pi`u diffuso tra progettisti <sup>e</sup> ricercatori**
- $\bigoplus$ **Pu`o essere ampliato da pacchetti specifici (***toolbox* **)**
	- $\Rightarrow$  Es. Control System Toolbox, Identification Toolbox, Simulink
- $\bigoplus$ **E un `** *interprete* **in grado di eseguire**
	- ⇒Istruzioni native (build-in, definite dal Matlab)
	- ⇒Contenuti in files (m–files, function–files, script–files)

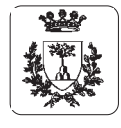

Università di Ferrara, Dip. di Ingegneria v. Saragat, 1, I-44100, Ferrara, Italia

## **Elementi di base di Matlab**

 $\bigoplus$ **L'elemento di base `e la matrice (elementi interi, reali <sup>o</sup> complessi)**

>> **<sup>A</sup> <sup>=</sup> [1,2,3;4,5,6]**

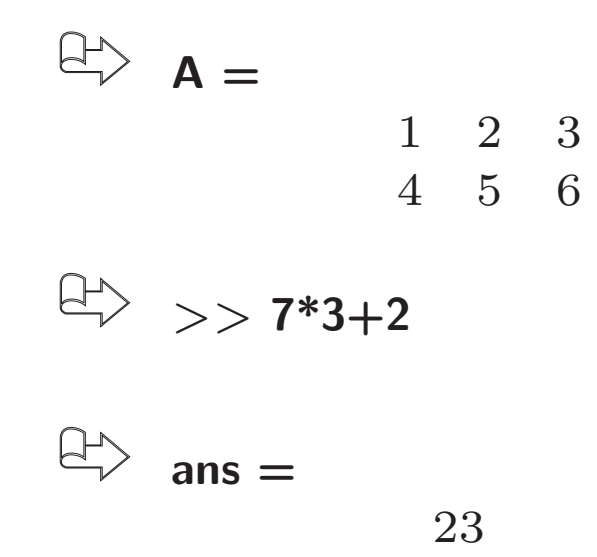

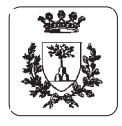

Università di Ferrara, Dip. di Ingegneria v. Saragat, 1, I-44100, Ferrara, Italia

# **Istruzioni elementari**

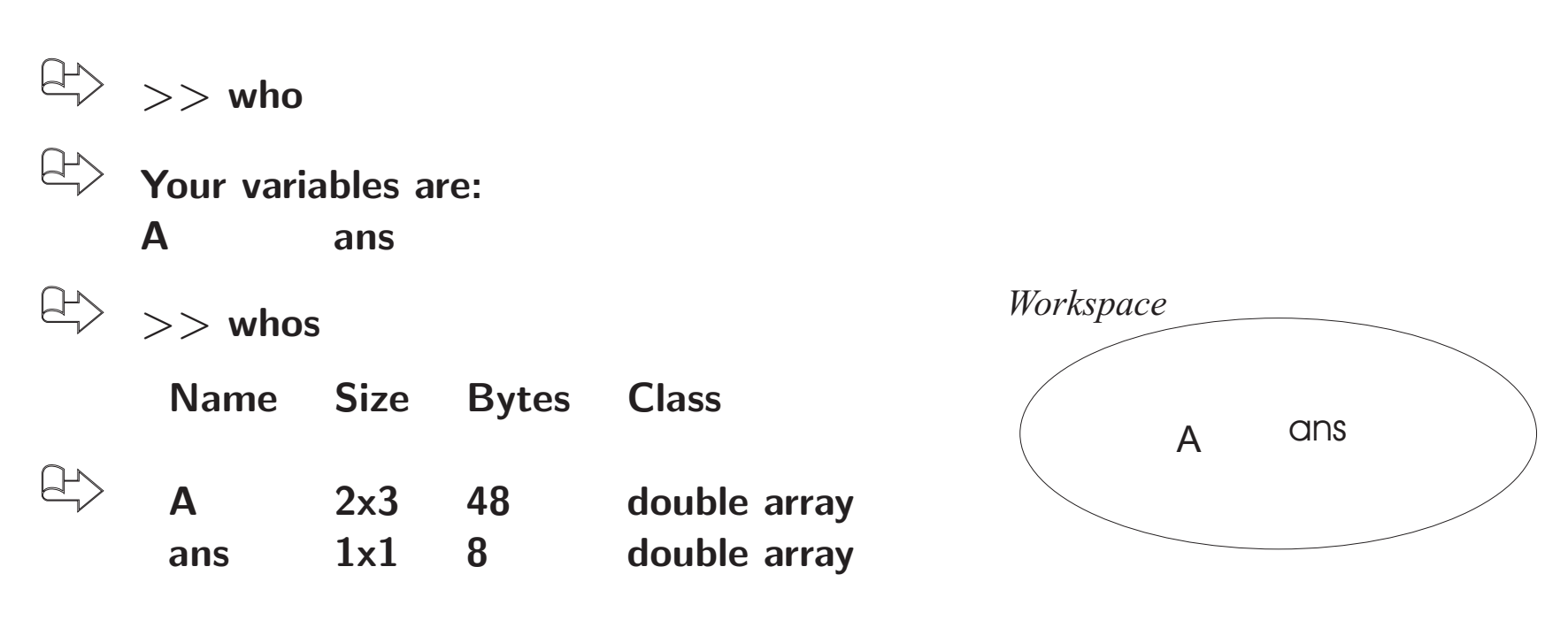

**Grand total is 7 elements using 56bytes**

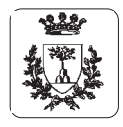

# **Istruzioni "DOS-like"**

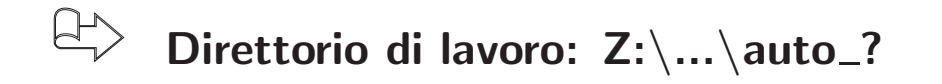

- ⇒ dir
- $\Rightarrow$  type
- $\Rightarrow$  delete, ...

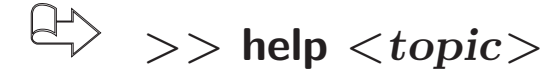

 $\bigoplus$ **Creazione del file** *pippo.mat* **che contiene la matrice A**

- $\Rightarrow$   $>>$  save pippo A *(salva la matrice A nel file "pippo.mat")*
- ⇒>> clear A (rimuove dal workspace la matrice A)
- ⇒ $>>$  load pippo (carica da file la matrice A)

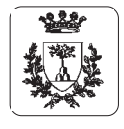

# **Operazioni sulle matrici**

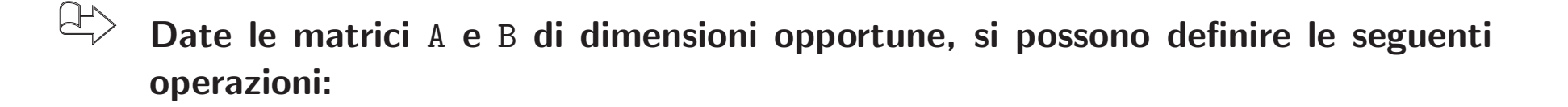

- $\Rightarrow$  >> S = A + B
- $\Rightarrow$  >> P = A \* B
- $\Rightarrow$  >> At = A'
- $\Rightarrow$  >> Ai = inv(A)
- $\Rightarrow$  >> Ap = pinv(A), con  $Ap = \big(A\big)$  $^{T}\ast A\big)^{-1}\ast A$  $\, T \,$

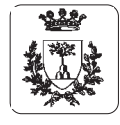

# **Calcolo dei valori**

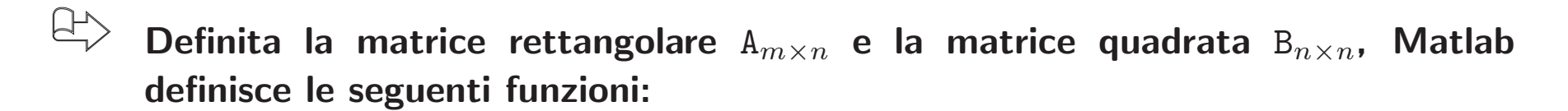

- $\Rightarrow$  >> det(B)
- $\Rightarrow$  >> rank(A)
- $\Rightarrow$  >> [V,D] = eig(B), con V\*B\*V'=D
- $\Rightarrow$  >> Bi = inv(B)
- $\Rightarrow$  >> [m,n] = size(A)

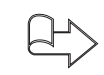

**Selezione degli elementi della matrice** A

 $\Rightarrow$  A(i,j), A(1:2,2:3), A(1,:), A(:,3:5)

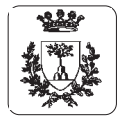

Università di Ferrara, Dip. di Ingegneria v. Saragat, 1, I-44100, Ferrara, Italia

### **Risoluzione di sistemi lineari**

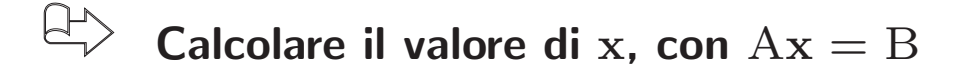

$$
\Rightarrow x = A^{-1}B
$$

$$
\Rightarrow \Rightarrow x = A \setminus B
$$

$$
\Rightarrow
$$
 >> x = inv(A) \* B

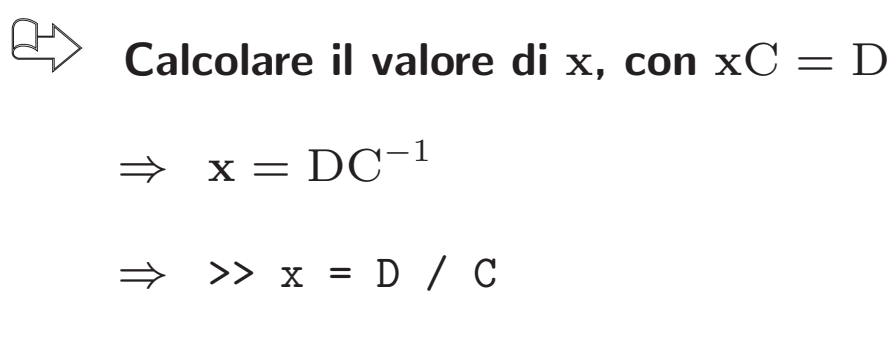

$$
\Rightarrow
$$
  $\Rightarrow$  x = D \* inv(C)

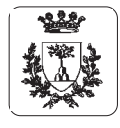

### **Script files <sup>e</sup> function files**

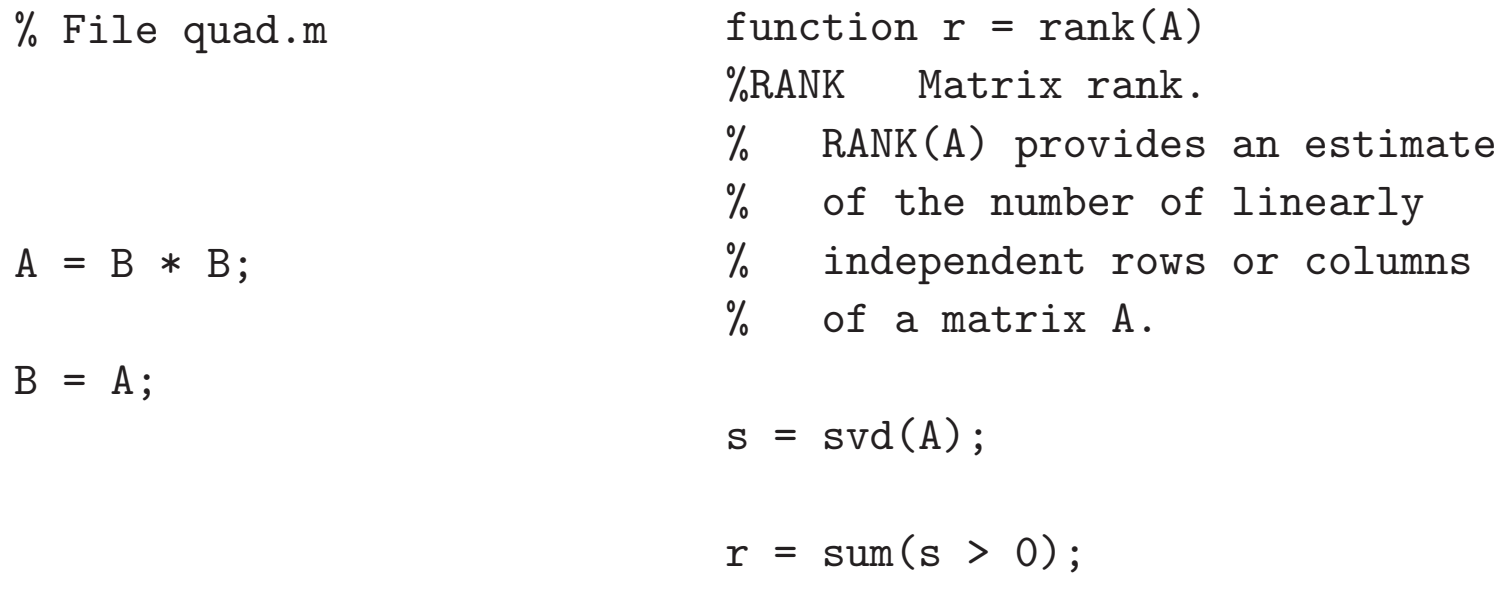

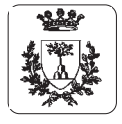

# **Istruzioni di controllo**

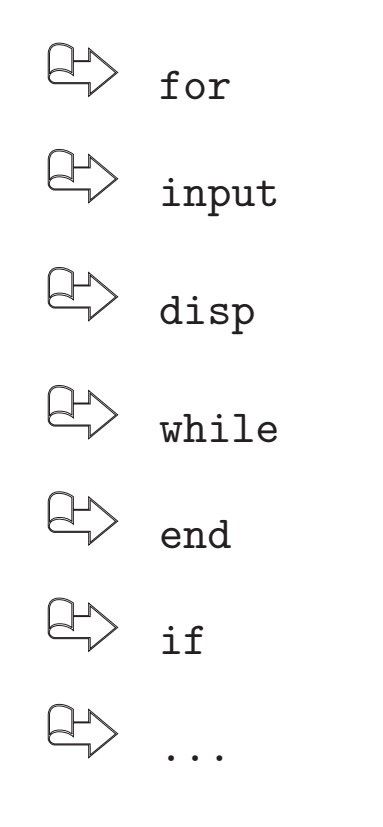

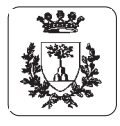

# **Numeri complessi <sup>e</sup> formato dell'output**

$$
\begin{array}{lll}\n\downarrow & \to & \times x = [1, 3, 7.5 + 4*i, 6.3]\n\end{array}
$$

 $x =$ 

1 3 7.5 + 4i 6.3

#### $\bigoplus$ **Formato dell'output**

- $\Rightarrow$  format short: 5 cifre
- ⇒format long: 15 cifre
- ⇒format exe: formato esadecimale
- ⇒format long e: floating point format with 15 digits.

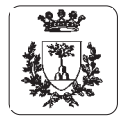

## **Generazione di matrici <sup>e</sup> polinomi**

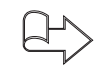

#### **Matrice casuale**

 $\Rightarrow$  >> A = rand(n,m)

 $\Rightarrow$  Generazione di una matrice ad elementi casuali secondo alcuni parametri definibili dall'utente (distribuzione, valore medio, varianza, seme)

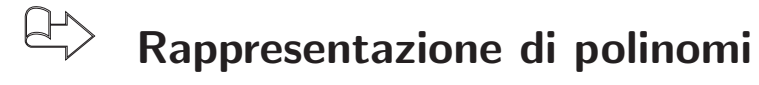

$$
\Rightarrow p(x) = x^3 - 6x + 3
$$

⇒ >> p <sup>=</sup> [1 , <sup>0</sup> , -6 , 3]

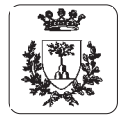

# **Operazioni sui polinomi**

 $\bigoplus$ **Radici di un polinomio**

$$
\Rightarrow \Rightarrow
$$
 r = roots(p)

 $r =$ 

-2.66912.14510.5240

 $\bigoplus$ 

**Prodotto** c **di due polinomi (coefficienti** a **e** b **)**

 $\Rightarrow \Rightarrow$  c = conv(a,b)

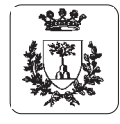

## **Operazioni sui polinomi**

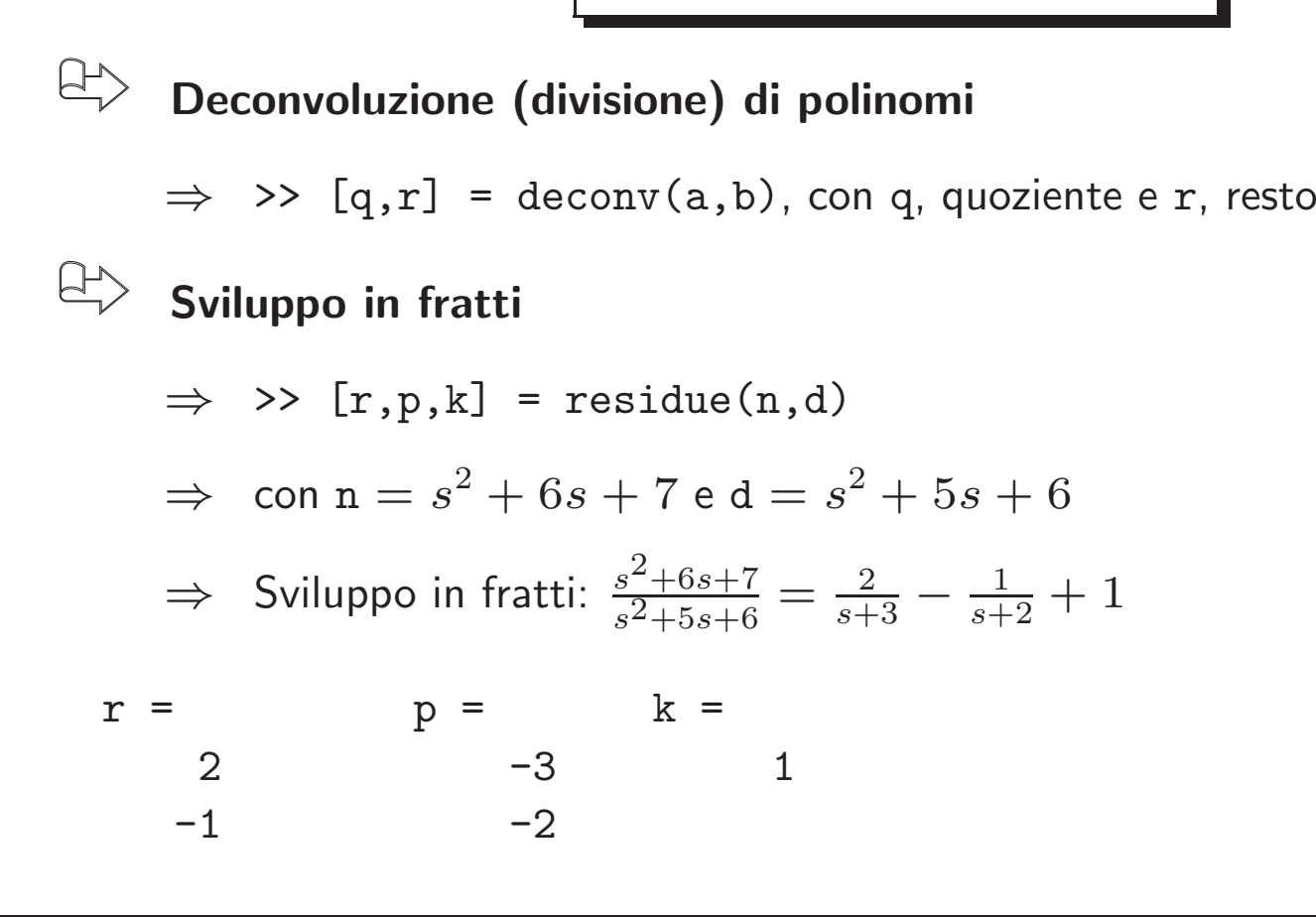

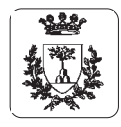

# **Esercizi Proposti**

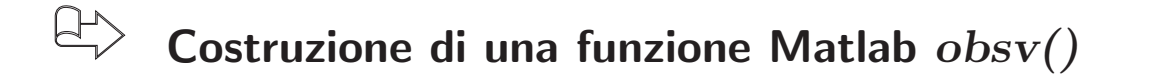

 $\bullet\,$  Scrivere un programma che, date le matrici  $\mathrm{A}_{n\times n}$  e  $\mathrm{C}_{m\times n}$ , costruisca la matrice

$$
Q = [C^T, A^T * C^T, \ldots, A^{T^{n-1}} * C^T]^T.
$$

Successivamente effettuare il test del rango.

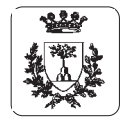

# **Risoluzione degli esercizi proposti**

**Costruzione della matrice** Q **Calcolare** Q <sup>=</sup> [ C T , A T ∗ C  $T, \ldots, A^{T^{n-1}} * C$  $T]^T =$  $=[C;\,\,C\ast A;\,\,\ldots;\,\,C\ast A$  $n - 1$ ] >>Q <sup>=</sup> [C]; % calcolo passo passo  $>>Q = [Q; C*A];$  $>>Q = [Q; C * A^2];$ . .. . $>>Q = [Q; C * A^{(n-1)}];$ 

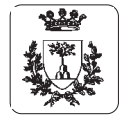

Università di Ferrara, Dip. di Ingegneria v. Saragat, 1, I-44100, Ferrara, Italia

## **Risoluzione degli esercizi proposti**

**Costruzione della matrice** Q **in maniera automatica**

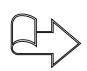

**Utilizzo della funzione** obsv(A,C)

```
function Q = obsv(A, C)
```

```
n = size(A, 1);Q = C;
for i=1:n-1Q = [C; Q*A];end
```
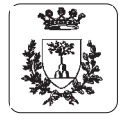